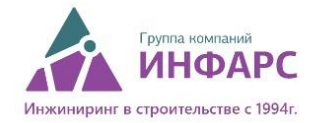

## **Обновление линейки плагинов BimStep**

1. При установке плагина на Ваш компьютер так же будет установлен и добавлен в автозагрузку конфигуратор обновлений BimStep, увидеть вы его сможете в трее. Конфигуратор обновлений будет регулярно проверять новые версии плагинов и обновлять плагины на Вашем компьютере.

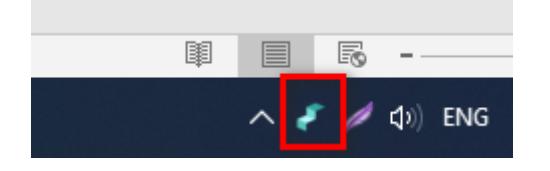

2. Нажав на него, вы откроете основное окно конфигуратора, где вы сможете увидеть все установленные линейки плагинов BimStep и посмотреть какие последние изменения были добавлены в плагины. Для того, чтобы обновить плагины в ручном режиме – нажмите при закрытом Revit на кнопку «Получить обновления».

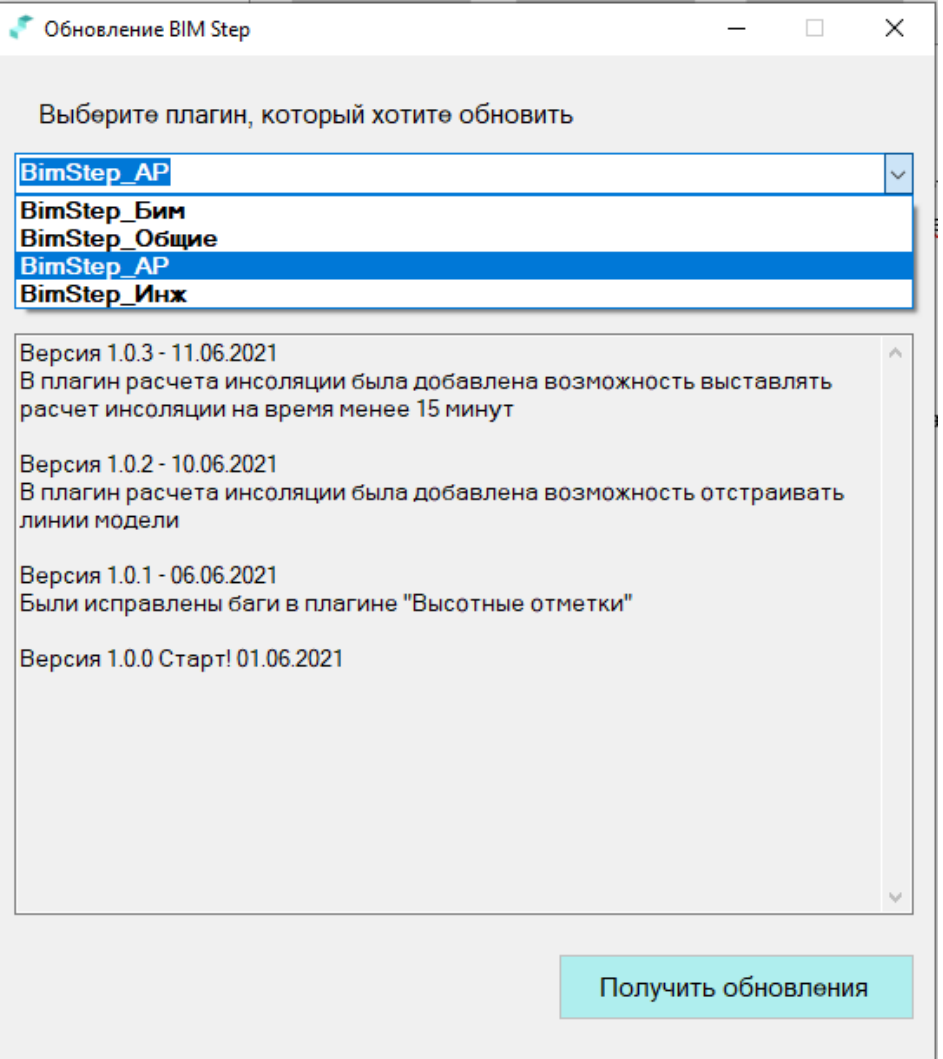

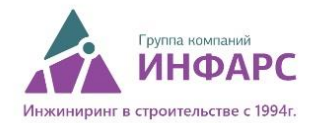

3. Для настройки конфигуратора -нажмите правой кнопкой мыши на иконку конфигуратора обновлений в трее, а далее на кнопку «Настройки».

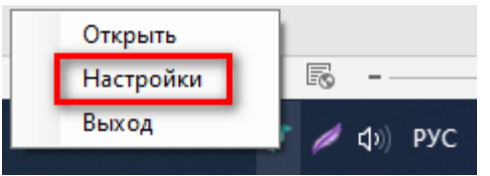

В открывшемся окне можно указать настройки работы конфигуратора такие как:

- Тип соединения «Без прокси» или с «Прокси-сервером»
- Период обновлений (при запуске приложения или каждый час)
- Проверить соединение